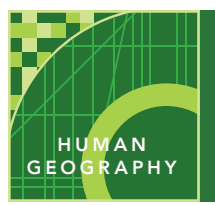

# You claim it, you name it!

from the Esri GeoInquiries™ collection for Human Geography

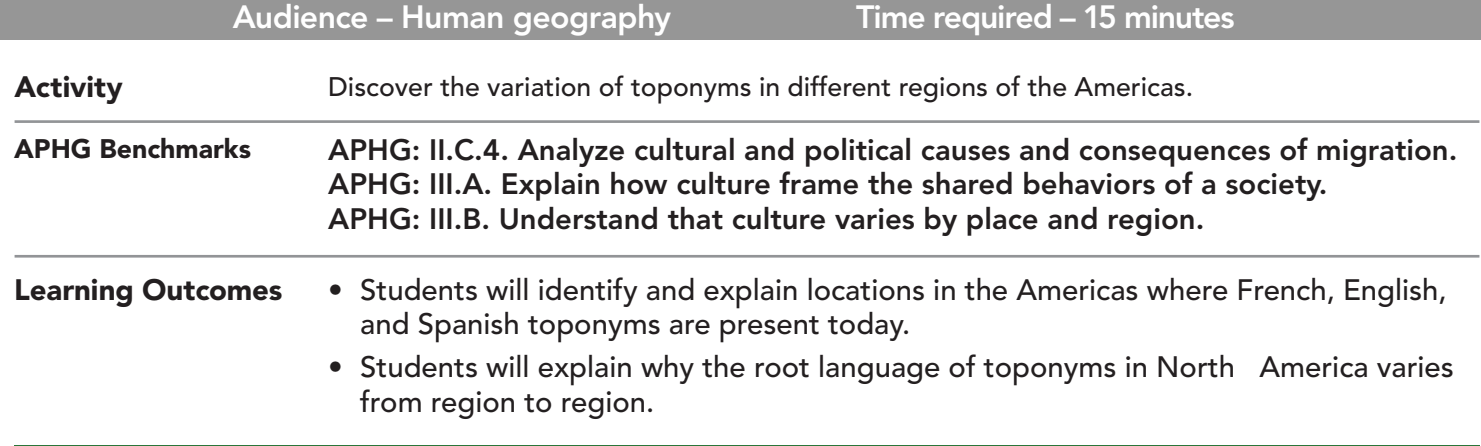

## Map URL: http://esriurl.com/humanGeoInquiry5

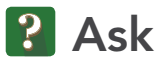

## What is a toponym?

- **–** Toponymy is the study of place names. You will now take a tour of place names in the Americas.
- $\rightarrow$  Click the URL above to launch the map.
- → Open and read the map note located inside North America (North Dakota).
- ? Who was North America named after? Why? *[Amerigo Vespucci was the first explorer to identify the New World as new continents.]*
- $\rightarrow$  Open and read the map note located off the west coast of North America.
- ? What is the language of origin and meaning for the name, Pacific? *[Spanish, meaning peaceful]*

## <sup>4</sup> Acquire

## What is the toponymy of the East Coast?

- → Click the button, Bookmarks. Select the Eastern Canada bookmark.
- ? Which languages were used for place names? *[French and English]*
- ? What other cultural traits influenced these place names? *[Religion]*
- → Click the button, Bookmarks. Select East Coast.
- → With the Details button underlined, click the button, Show Contents of Map (Content).
- $\rightarrow$  Click the checkbox to the left of the layer name, Settlements 1655.
- $\rightarrow$  To display a legend, click on the layer name, Settlements 1655.
- ? Where were the French settlements concentrated? *[Along the St. Lawrence River and Quebec.]*
- ? Where were the English settlements? *[The eastern United States, and eastern Canada.]*

# <sup>o</sup> Explore

## What major migrations helped define California toponyms?

- ʅ Click the button, Bookmarks. Select California-Local.
- ? Which languages were used for place names? *[Spanish and English]*
- ? What other cultural factors influenced place names? *[Religion and land use]*
- ʅ Turn on the layer, Missions.
- ? Why did the Spanish build missions in California? *[They built them for religious reasons.]*
- ? What spatial patterns do you notice? *[Missions are located along the coastal areas.]*
- → Click the button, Bookmarks. Select California-Regional.
- $\rightarrow$  Turn on the layer, Mining Towns.
- ? How were missions and mining settlements distributed? *[missions along the coast; mines inland, near mountains]*

## How does Trinidad's toponymy compare to Canada and California?

- → Click the button, Bookmarks. Select the West Indies bookmark.
- → Open and read the map note near Cuba.
- ? Why is this area called the West Indies? *[Columbus thought he was in Asia.]*
- → Click the button, Bookmarks. Select the Trinidad bookmark.
- $\rightarrow$  Turn on the layer, Trinidad Toponyms. Click the layer name to display its legend.
- ? What were the dominant languages used for Trinidad's place names? *[Spanish, French, English, and Amerindian were the dominant languages.]*
- ? What does the number of languages suggest? *[Trinidad was a contested land, switching between influential countries multiple times.]*

# **M** Act

## What is the relationship between colonization and toponyms?

- → Click the button, Bookmarks. Select the European Claims bookmark.
- → Turn on the layer, Claims. Click the layer name to display the legend.
- ? How are regional place names in the Americas tied to colonization? *[Eastern Canada has French toponyms. The American Southwest has Spanish toponyms. West Indies has French, Dutch, and British names.]*
- ? Besides toponyms, how does colonization and these early claims affect the world today? *[They affect religion, language, architecture, and so on.]*

- Click the button, Bookmarks.
- Choose a bookmark name to zoom to a specified map location and scale.

## BOOKMARKS IDENTIFY MAP FEATURES

- Click on any feature on the map.
- A box will open with information.
- Links and images in the box are often clickable.
- If multiple features are clicked, a play button will appear in the upper right corner of the box, allowing you to cycle between features.

## Next Steps

**DID YOU KNOW?** ArcGIS Online is a mapping platform freely available to public, private, and home schools. A school subscription provides additional security, privacy, and content features. Learn more about ArcGIS Online and how to get a school subscription at http://www.esri.com/schools.

### **THEN TRY THIS...**

- Use the Calculate Density tool to analyze the distribution of Spanish missions or mining settlements.
- Conduct research on the history of the mining settlements. Create a Story Map Tour explaining how the toponym reflects the history or geography of the place, e.g., French Gulch, Leadville.

TEXT **REFERENCES** 

#### This GIS map has been cross-referenced to material in sections of chapters from these texts.

- *• Human Geography by McGraw Hill Chapter 7*
- *• The Cultural Landscape by Pearson Chapters 5, 6*
- *• Human Geography: People, Place, and Culture by Wiley Press – Chapters 5, 6*

WWW.ESRI.COM/GEOINQUIRIES copyright © 2015-2018 Esri Version Q3 2018. Send feedback: http://esriurl.com/GeoInquiryFeedback

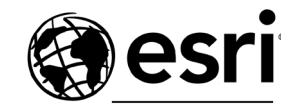

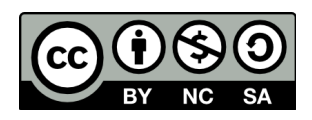

THE SCIENCE OF WHERE